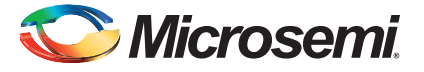

#### **Fusion Starter Kit Quickstart Card**

## **Kit Contents – AFS-EVAL-KIT**

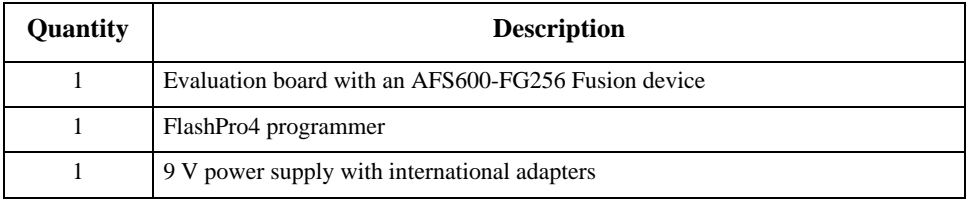

#### **Overview**

The Fusion® Starter Kit contains basic requirements for fully experimenting with SoC Products Groups Fusion mixed signal FPGA capabilities. The starter kit includes all I/Os connected to headers that can be connected to an external system and isolated from other components on the board.

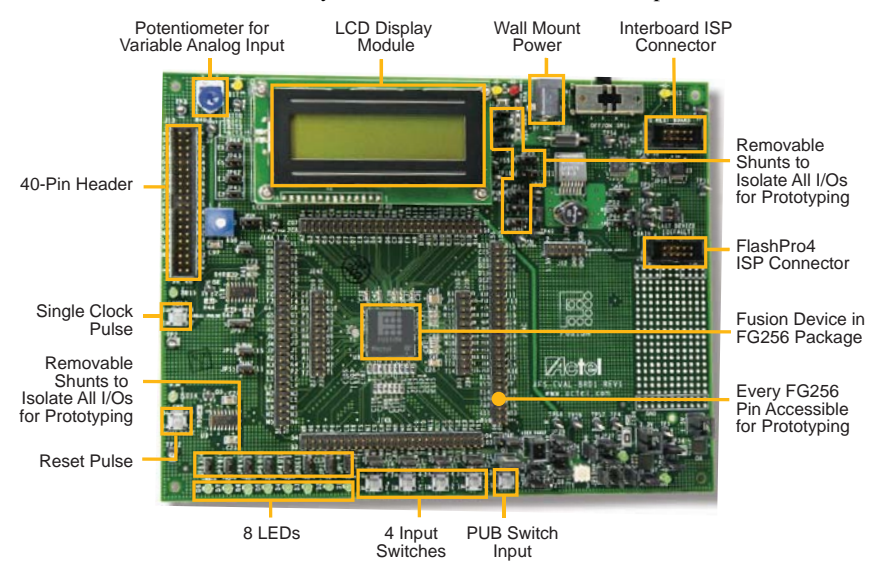

*© 2012 Microsemi Corporation. All rights reserved. January 2012*

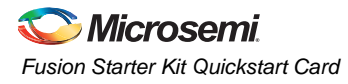

# **Jumper Settings**

There are several special jumpers and pins on the starter kit that need attention. Select the appropriate jumper settings for your design. Function and location of each jumper is available in *[Fusion Starter Kit User's Guide](www.microsemi.com/soc/documents/Fusion_StartKit_UG.pdf)*.

Before powering up the board for running demo design, make sure the jumpers are in the following positions:

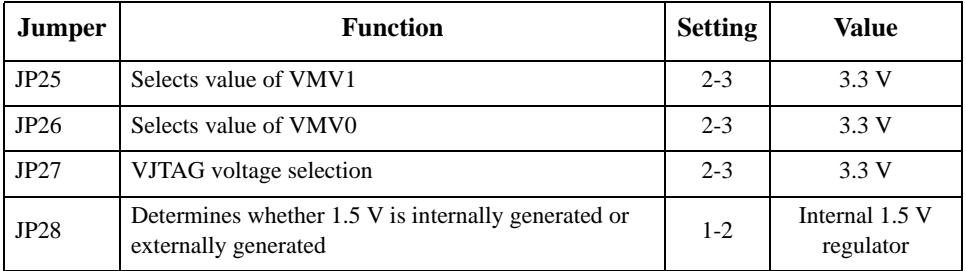

## **Running the Demo Design**

To test the board, you can program the board with the demo design. The programming file for the demo is provided as standalone zip file under the Fusion Starter Kit Quickstart Card on the Fusion Starter Kit page:

[www.microsemi.com/soc/products/hardware/devkits\\_boards/fusion\\_starter.aspx](www.microsemi.com/soc/products/hardware/devkits_boards/fusion_starter.aspx)

The demo design configures the ADC input channels to sample the voltage and current provided to different loads, and the temperature from an on-board temperature sensor. Single-color LEDs and LCD is used to demonstrate the voltage levels and a tricolor LED is used to indicate the different temperature levels with different colors.

After successful programming, the LCD shows "FUSION" after board power-up. The following table lists the different functionalities of the potentiometer, LEDs, and switches on the Fusion evaluation board for the demo design.

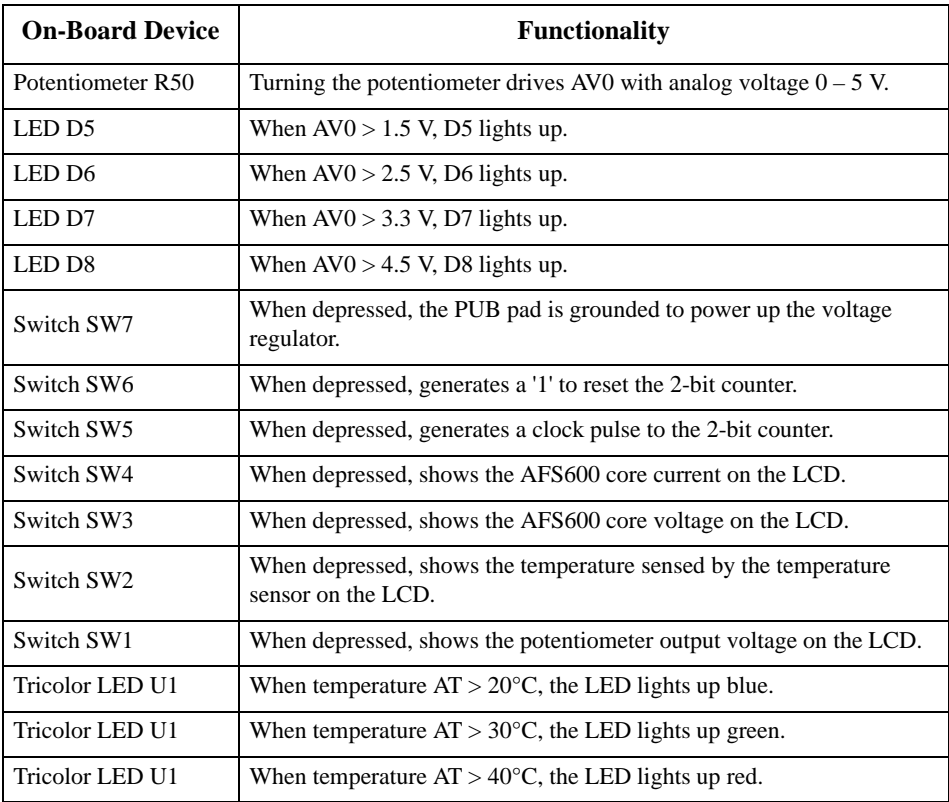

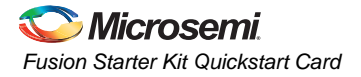

### **Software and Licensing**

The Fusion Starter Kit is supported by Libero<sup>®</sup> software v9.1 or later. Visit the Microsemi SoC Products Group website ([www.microsemi.com/soc\)](www.microsemi.com/soc) for the latest version of Libero software. Request a free gold license to activate your software.

Libero releases: [www.microsemi.com/soc/download/software/libero](http://www.microsemi.com/soc/download/software/libero)

Licensing[: www.actel.com/Portal/DPortal.aspx?v=24](www.actel.com/Portal/DPortal.aspx?v=24)

### **Documentation Resources**

For further kit information, including user's guide, tutorial, and full design examples, refer to the Fusion Starter Kit page:

[www.microsemi.com/soc/products/hardware/devkits\\_boards/fusion\\_starter.aspx](http://www.microsemi.com/soc/products/hardware/devkits_boards/fusion_starter.aspx)

As and when new demos and tutorials are available, they will be posted on the Fusion Starter Kit page. The SoC Products Group recommends that you sign up for product updates to be notified when new material is available. You can sign up for product updates from your SoC Products Group Customer Portal account.

Product updates: <www.actel.com/portal/default.aspx?r=2>

### **Technical Support and Contacts**

Technical support is available online at [www.microsemi.com/soc/support](http://www.microsemi.com/soc/support) and by email at [soc\\_tech@microsemi.com](mailto:soc_tech@microsemi.com).

Microsemi SoC Sales offices, including Representatives and Distributors, are located worldwide. To find your local representative visit [www.microsemi.com/soc/company/contact.](http://www.microsemi.com/soc/company/contact)